## 島根県統合型 GIS マップ on しまね 操作マニュアル

○自然環境保全地域の区域は、

島根県統合型 GIS マップ on しまね <https://web-gis.pref.shimane.lg.jp/shimane/Portal> 環境アセスメントデータベース EADAS <https://www2.env.go.jp/eiadb/ebidbs/Service/Top> で概略が確認できます。いずれも、区域の境界線上で断定ができない場合は、別途ご相談ください。

①カテゴリ(自然・環境・エコ)を選択する

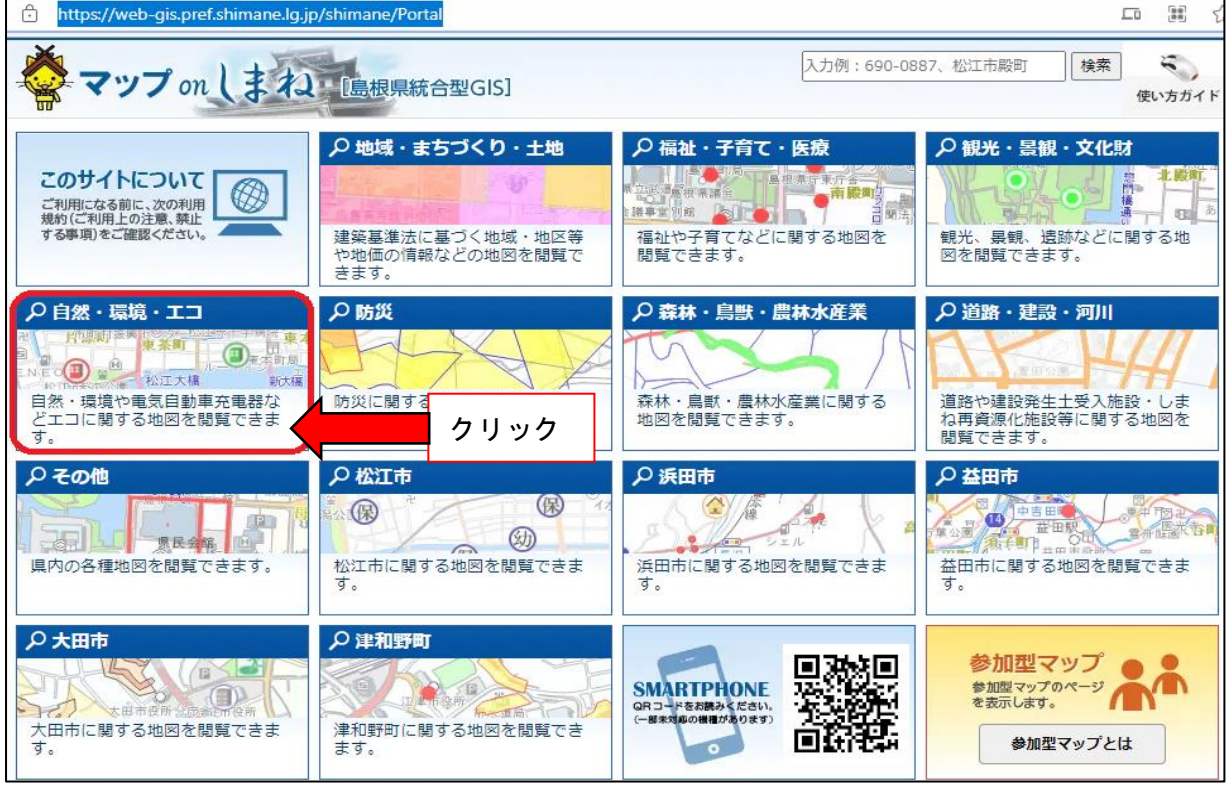

## ②マップ(自然環境保全地域)を選択する

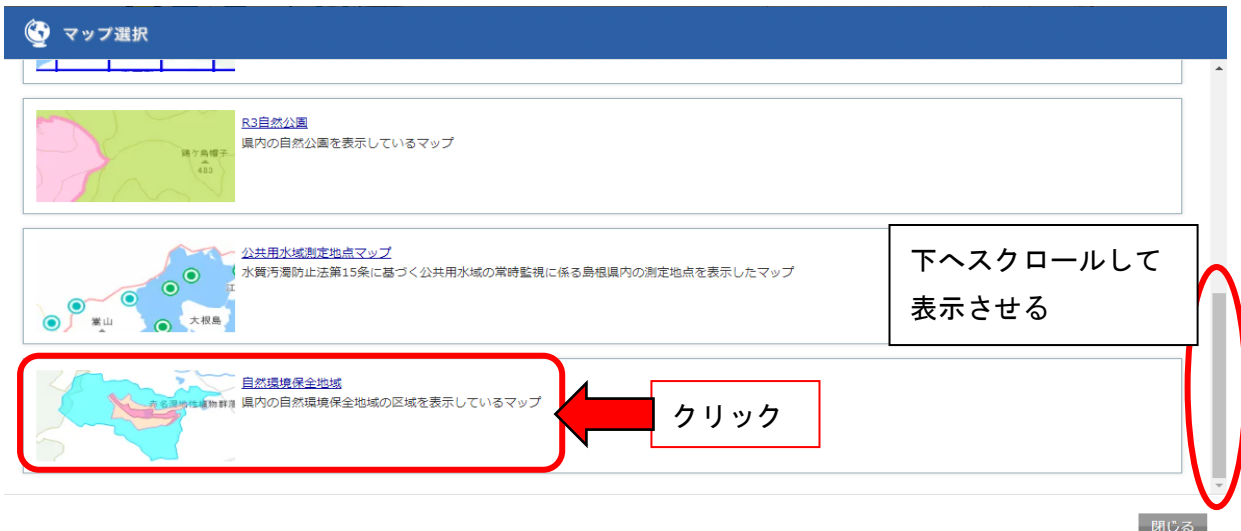

## ③該当地を検索する

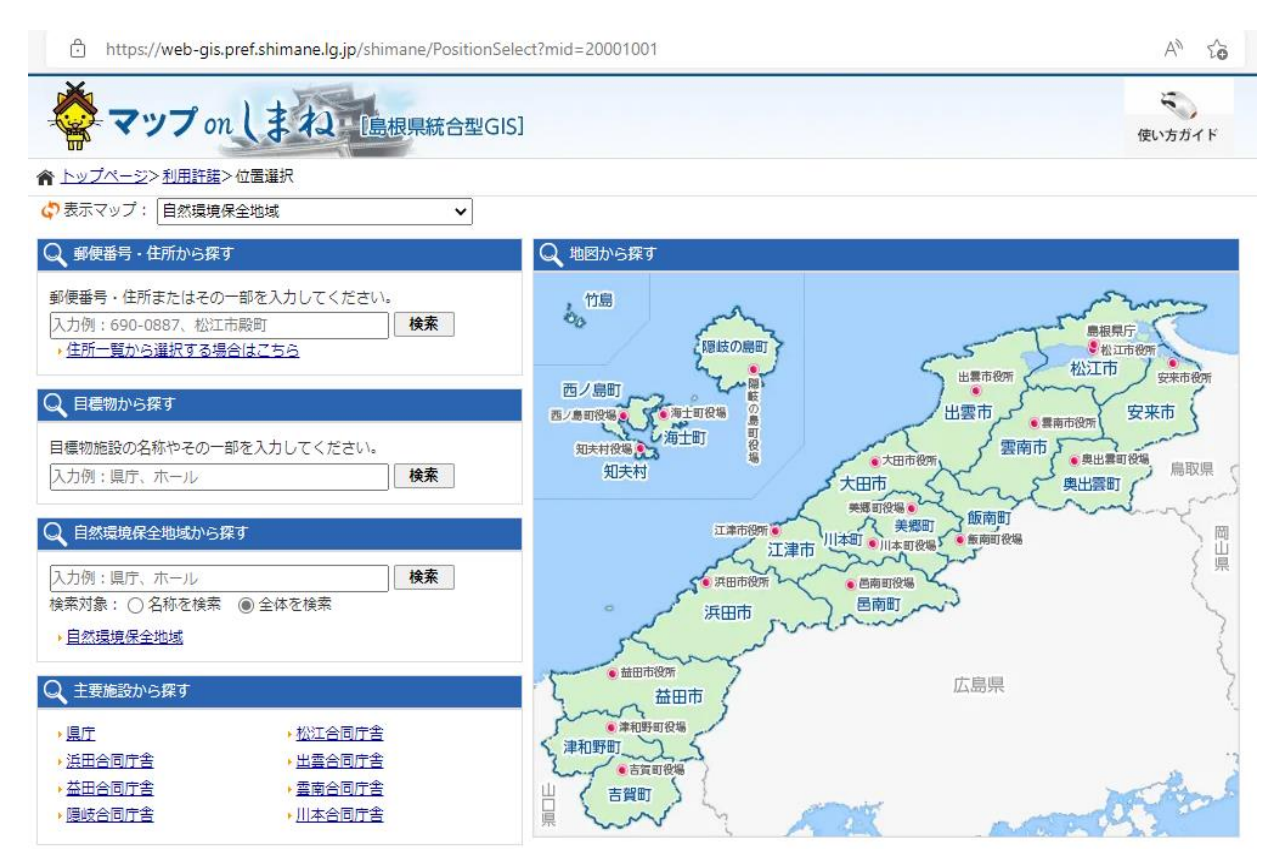

## ④該当地を確認し、縮尺、背景を選択する

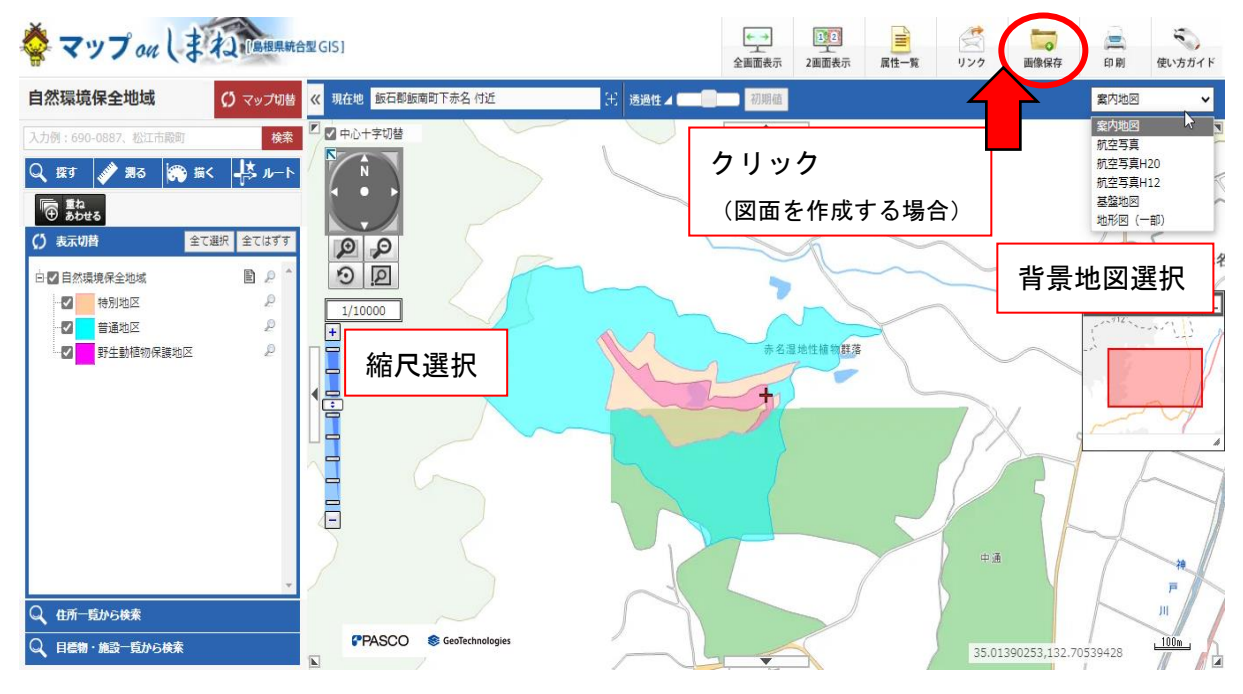

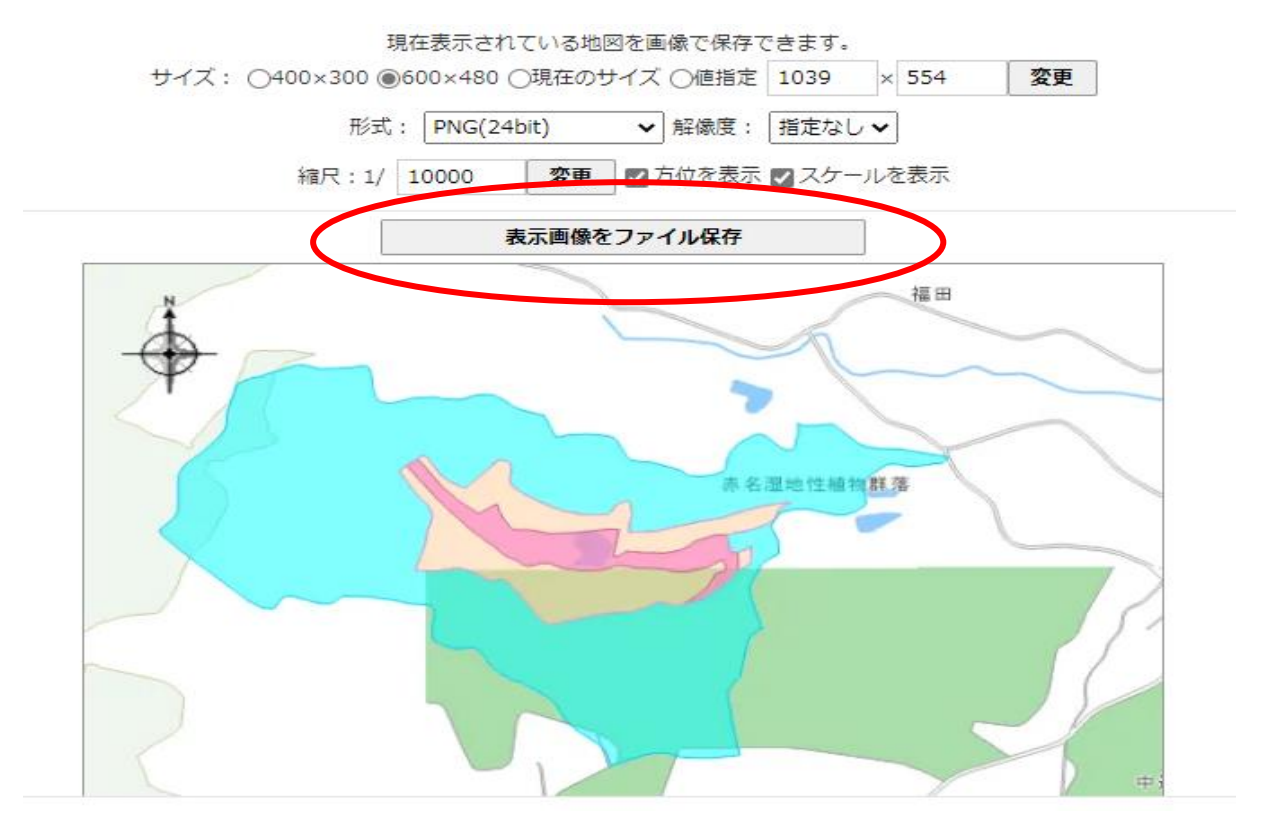

【図面を作成する場合】⑤サイズ、形式、縮尺を確認後、表示画像をファイル保存する

⑥ダウンロードした画像を Word や Excel 文書などへ貼り付けし、「行為地」「縮尺」等、必要事項を追記、 編集する

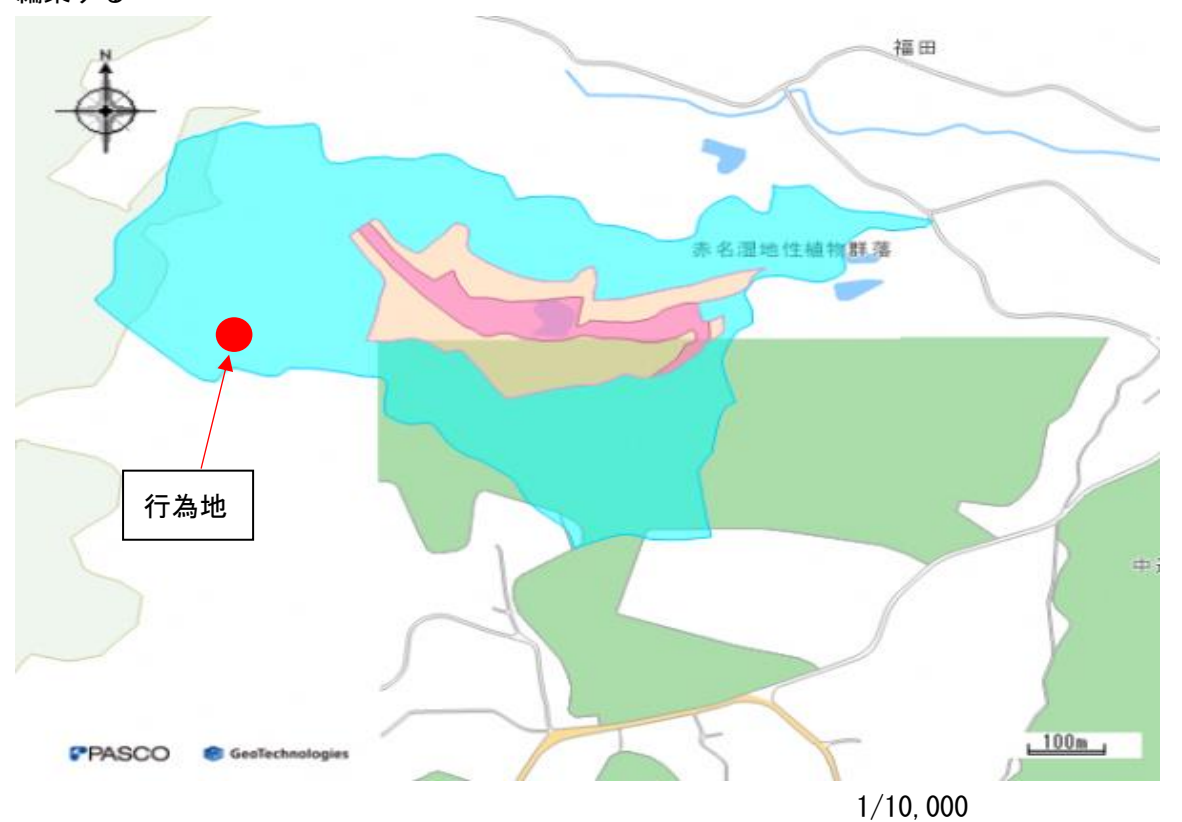